## **Rollei Wireless Motion Controller S1A1**

- 1. Slider in Richtung Motor verschieben (0,5cm Abstand)
- 2. Antriebseinheit/Controller und Kamera einschalten
- 3. Unter "SET" die Entfernung des Sliders einstellen
	- Wichtig hierbei, nach dem Speichern den Slider auf der eingestellten Entfernung belassen.
- 4. Slide Strom / Head Strom einstellen (bei Bedarf)
- 5. Einstellung Synchronisation
	- entweder bei der neuen FW unter "SET"
	- bei der alten FW indem im Hauptmenü "MENÜ" grau unterlegt wird und der linke Wippschalter für einige Sekunden gedrückt wird

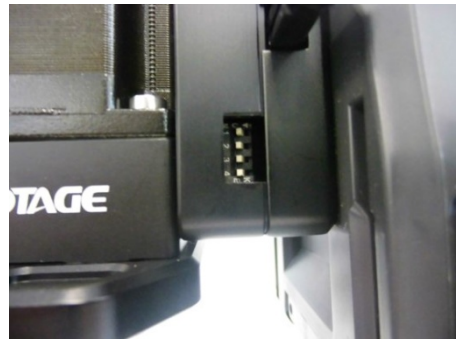

- Die Einstellungen können je nach Kamera unterschiedlich sein
- Am Motor die kleinen Hebel müssen immer mit den Einstellungen am Controller überein stimmen
- 6. "MENÜ" auswählen

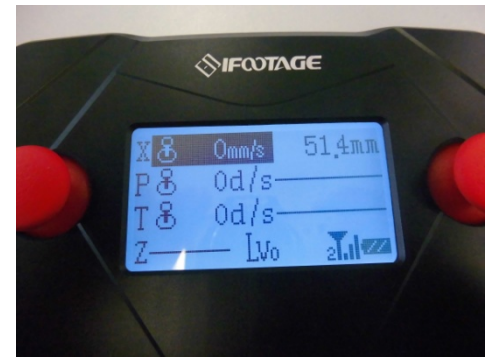

- Jetzt wird der Slider zurück gefahren in die ursprüngliche Position bzw. in die gewünschte Startpositon
- Durch drehen des Einstellrades kann die Geschwindigkeit eingestellt werden
- 7. Im Hauptmenü "AUTO" anwählen
	- Unter diesem Menüpunkt sollte nun folgendes zu sehen sein

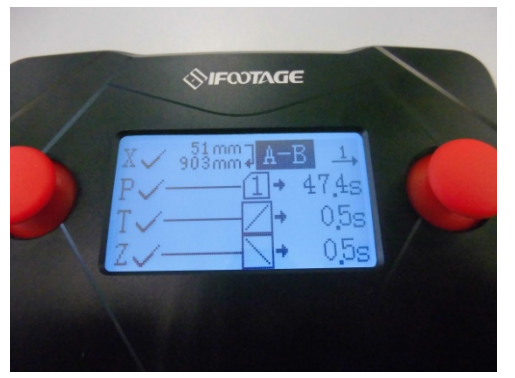

Startpunkt / Endpunkt / Speicherplatz sowie die Auswahl zwischen "Trace" /A-B/ A-B-A

8. Anschließend "RECORD" klicken

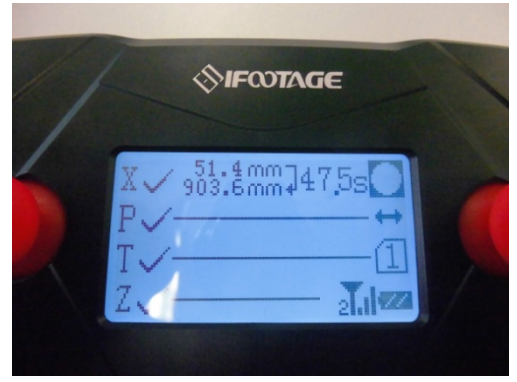

- Hier wird nun die Gesamtstrecke inklusive Zeit angezeigt.
- 9. Unter dem Menü "LAPSE" werden zwei Menüpunkte zur Auswahl angezeigt

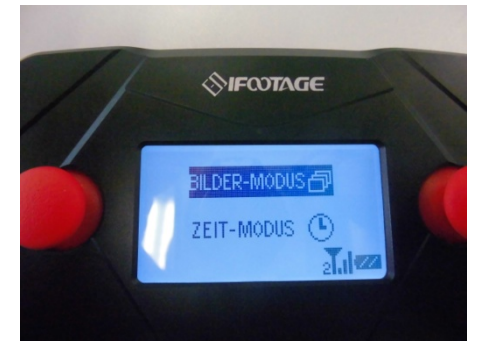

- Wir wählen "Bilder-Modus" aus und erhalten folgende Einstellungsmöglichkeiten

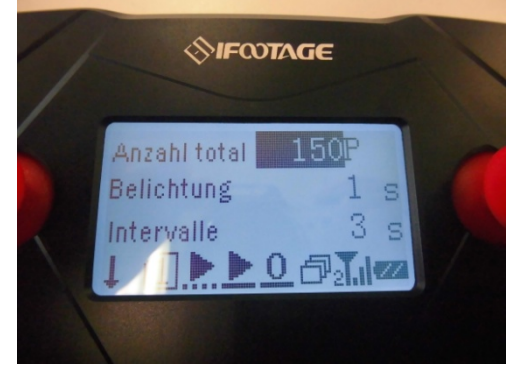

- Bildanzahl / Belichtung und Intervall je nach Verwendung einstellen
- Auf der nächsten Menüseite kann unter "Ease in" oder "Ease out" noch die Anzahl der Fotos für eine langsame Ausgangsbewegung bzw. Zielbewegung eingestellt werden.
- Durch bestätigen der PlayTaste mit der unterbrochenen Linie wird die Aufnahmesequenz gestartet.